## **Памятка: Как найти свой документ об обучении?**

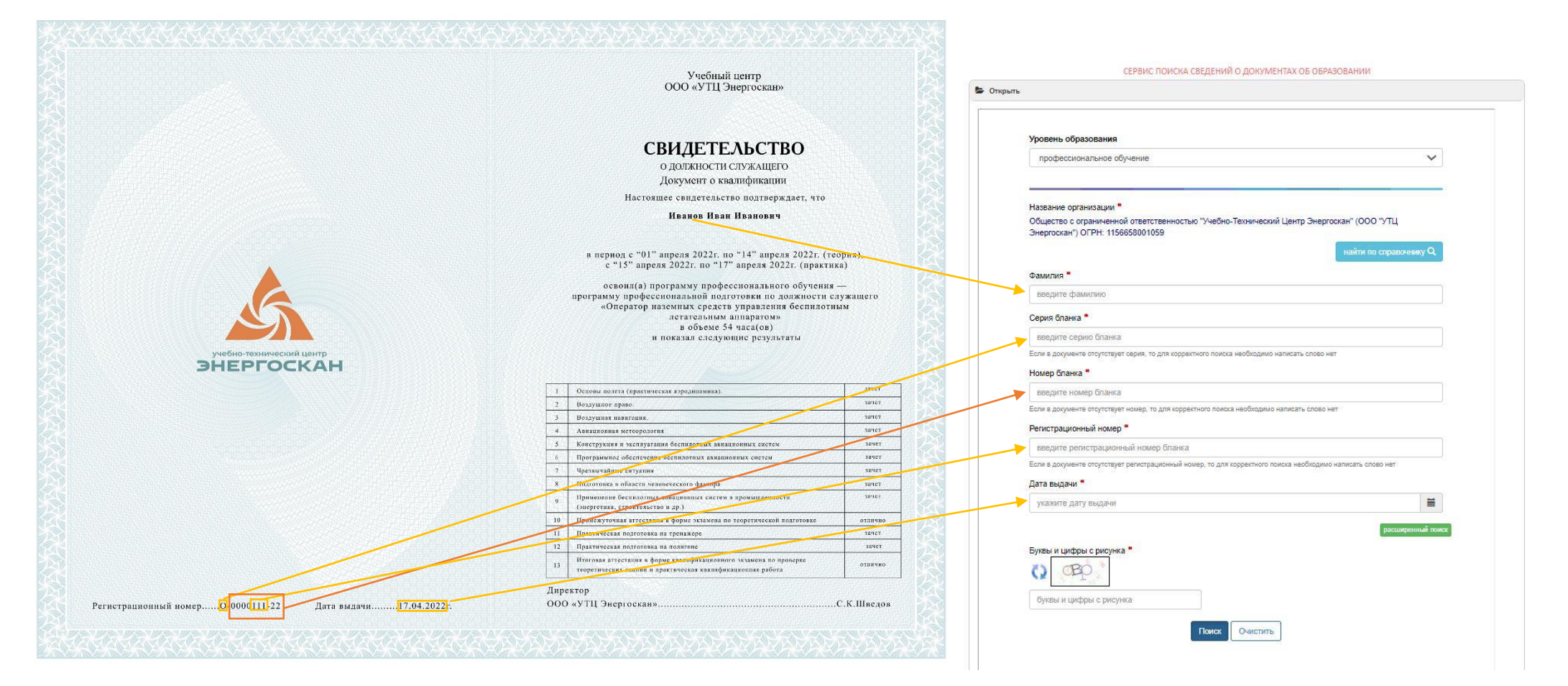

**1. Уровень образования:**

если свидетельство – «*профессиональное обучение*», если удостоверение - «*дополнительное профессиональное образование*»

**2. Название организации:**

найти по справочнику – «*Общество с ограниченной ответственностью "Учебно-Технический Центр Энергоскан" (ООО "УТЦ Энергоскан") ОГРН: 1156658001059*»

**3. Фамилия:** 

*ввести фамилию*

*4.* **Серия бланка:** *имеет буквенное обозначение, например «О», стоит перед первым дефисом*

**5. Номер бланка:**

*Вводятся цифры после серии бланка, например «0000111-22»*

**6. Регистрационный номер:**

*цифры после нолей перед вторым дефисом в номере бланка, например «111»*

**7. Дата выдачи:**

дату выдачи переписываем с бланка документа

- **8. Ввести капчу (слово или числа с рисунка)**
- **9. Поиск**